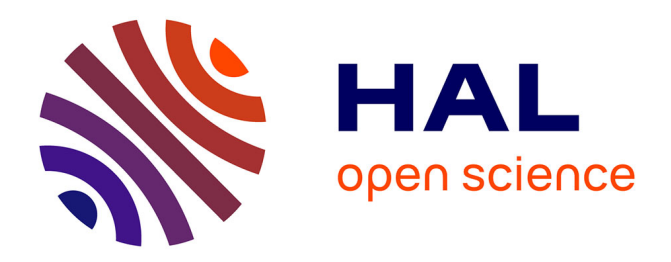

# **Exemple d'acquisition automatique de mesures sur une maquette de contrôle actif de vibrations**

Valérie Pommier-Budinger, Bernard Mouton, François Vincent

# **To cite this version:**

Valérie Pommier-Budinger, Bernard Mouton, François Vincent. Exemple d'acquisition automatique de mesures sur une maquette de contrôle actif de vibrations. Journal sur l'enseignement des sciences et technologies de l'information et des systèmes, 2009, vol. 8 (n° 1 HS), pp.0.  $10.1051/j3ea:2008051$ . hal-01688429

# **HAL Id: hal-01688429 <https://hal.science/hal-01688429>**

Submitted on 19 Jan 2018

**HAL** is a multi-disciplinary open access archive for the deposit and dissemination of scientific research documents, whether they are published or not. The documents may come from teaching and research institutions in France or abroad, or from public or private research centers.

L'archive ouverte pluridisciplinaire **HAL**, est destinée au dépôt et à la diffusion de documents scientifiques de niveau recherche, publiés ou non, émanant des établissements d'enseignement et de recherche français ou étrangers, des laboratoires publics ou privés.

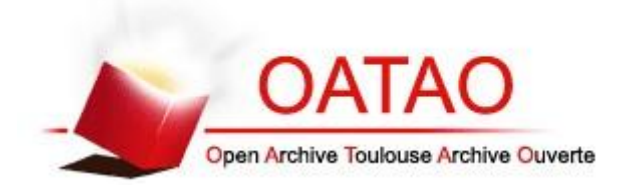

# Open Archive Toulouse Archive Ouverte (OATAO)

OATAO is an open access repository that collects the work of Toulouse researchers and makes it freely available over the web where possible.

This is an author-deposited version published in: http://oatao.univ-toulouse.fr/ Eprints ID: 5227

> **To link to this article**: DOI: 10.1051/j3ea:2008051 URL: http://dx.doi.org/[10.1051/j3ea:2008051](http://dx.doi.org/10.1051/j3ea:2008051)

**To cite this version**: Budinger, Valerie and Mouton, Bernard and Vincent, François *Exemple d'acquisition automatique de mesures sur une maquette de contrôle actif de vibrations.* (2009) J3eA, 8 (n° 1 HS). ISSN 1638-5705

Any correspondence concerning this service should be sent to the repository administrator: [staff-oatao@inp-toulouse.fr](mailto:staff-oatao@inp-toulouse.fr)

# Exemple d'acquisition automatique de mesures sur une maquette de contrôle actif de vibrations

Valérie Pommier-Budinger – Bernard Mouton - Francois Vincent ISAE – Institut Supérieur de l'Aéronautique et de l'Espace – 10 Avenue Edouard Belin- 31055 Toulouse Campus ENSICA - Unité de Formation Avionique et Systèmes valerie.budinger@isae.fr

Résumé : Cet article propose une séance pédagogique autour de la mesure via une carte d'acquisition National Instruments interfacée avec Matlab. Cette séance a été montée pour répondre à une demande des étudiants qui, au cours de la scolarité et en particulier lors de la réalisation de projets, ont besoin d'effectuer des campagnes de mesures. Afin d'illustrer les manipulations réalisables avec la carte, le matériel et les programmes d'acquisition et de traitement de l'information sont mis en œuvre sur une application de contrôle actif de vibrations, permettant ainsi d'effectuer des mesures dynamiques dans les domaines temporel et fréquentiel.

Mots clés : traitement de l'information, chaine d'acquisition, système dynamique, mesure temporelle, mesure fréquentielle

## 1. INTRODUCTION

L'ISAE, Institut Supérieur de l'Aéronautique et de l'Espace, forme des ingénieurs à large spectre dans les domaines de la Mécanique, de la Mécanique des fluides, des Mathématiques, de l'Informatique, de l'Electronique, de l'Automatique et du Traitement du signal. Une partie de l'enseignement repose sur la réalisation de projets. Au cours de ces projets, certains étudiants sont amenés à réaliser des campagnes de mesures sur des dispositifs associés à des actionneurs (pots vibrants par exemple) pour les mettre en conditions d'essais et à des capteurs pour récupérer des informations.

La séance pédagogique présentée ici a été élaborée suite à une demande récurrente des étudiants qui, au cours de ces projets, ont besoin d'une chaine d'acquisition pour récupérer et traiter les mesures de manière logicielle. Il existe bien évidemment des analyseurs de signaux qui permettent de répondre à leurs besoins mais le prix de ces appareils ne permet pas toujours de les mettre à disposition des étudiants.

La séance pédagogique consiste en la prise en main d'une chaine de mesure constituée d'une carte d'acquisition et du logiciel de traitement de l'information. Afin que l'exemple soit concret pour les étudiants, les mesures sont effectuées sur une maquette réelle de contrôle actif de vibrations présentée au Cetsis en 2005 [1,2]. Cette maquette permet de réaliser des mesures vibratoires dans le domaine temporel et le domaine fréquentiel. Cette séance, dédiée à des étudiants en première année de cycle ingénieur, a été mise en place pour la première fois en 2007 puis en 2008 avec des améliorations effectuées suite au retour d'expérience de la première année.

# 2. DESCRIPTION DU SUPPORT PEDAGOGIQUE

Le support pédagogique est composé de 3 éléments principaux :

- une carte National Instruments de type PCI-6221 avec 16 entrées analogiques, deux sorties analogiques sur 16 bits et 24 sorties numériques [3] (Figure1). Cette carte est enfichée dans un PC par un côté et connectée à un bloc de connexion avec des fiches BNC par un autre côté. Notons qu'il existe des cartes avec les mêmes performances pour des PC portables, ce qui permet de monter un poste d'acquisition portatif.

- un poste informatique avec un logiciel compatible avec la carte (exemple : Labview, Matlab). Dans le cas de l'ISAE et dans l'unité de Formation Avionique et Systèmes, les étudiants utilisent Matlab pour les cours d'Automatique et de traitement du Signal. Le choix

s'est donc porté sur ce logiciel pour la récupération et l'exploitation des résultats.

- la maquette de contrôle actif (Figure 3) comprenant :

- la poutre en aluminium équipée de l'actionneur et du capteur piézoélectriques (PZT PI151, [4]) (figure 2),
- l'amplificateur de charges pour le capteur piézoélectrique
- l'amplificateur haute tension pour l'actionneur piézoélectrique.

Notons que cette maquette nécessite deux alimentations : une basse tension  $(\pm 10V)$  et une haute tension (±50V minimum.).

Comme cela a été dit, l'objectif pédagogique de cette séance est la prise en main d'un système d'acquisition de mesures automatique. Cependant, afin que les étudiants puissent contrôler les résultats obtenus par la carte d'acquisition et éventuellement repérer des disfonctionnement de leur montage, il paraît judicieux de leur mettre aussi à disposition un oscilloscope pour observer les signaux avec du matériel qu'ils maîtrisent mieux.

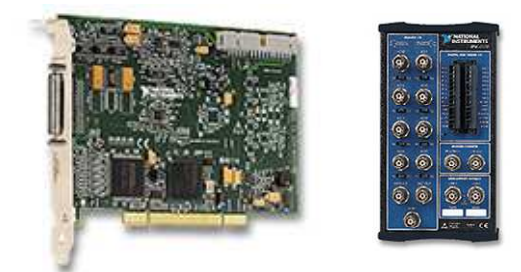

Figure 1 – Carte NI et bloc de connexion

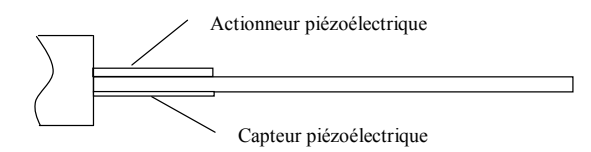

Figure 2 – Schéma de la poutre avec l'actionneur et le capteur piézoélectriques

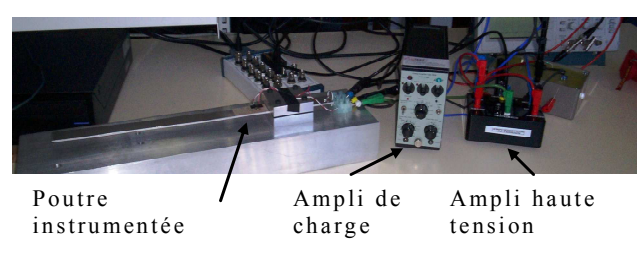

Figure 3 – Maquette de contrôle actif

### 3. EXPLOITATION PEDAGOGIQUE

#### 3.1. – Pré-requis

Les étudiants ont besoin d'un minimum de connaissances pour réaliser correctement les manipulations :

- des connaissances en Matlab pour écrire le programme de récupération et d'exploitation des données.

- des connaissances en électronique pour le câblage de la manipulation de contrôle actif.

#### 3.2. – Travail à réaliser

Le travail peut être organisé suivant le plan suivant :

- une étude préliminaire théorique de la structure mécanique à étudier,

- des mesures dans les domaines temporel et fréquentiel de la structure sans le contrôle des vibrations,

- des mesures dans le domaine temporel de la structure avec le contrôle des vibrations.

## Etude préliminaire

La maquette consiste en une structure souple caractérisée par ses modes propres de résonance. L'étude préliminaire consiste à calculer ces modes afin de pouvoir régler par la suite les plages de mesure des domaines temporel et fréquentiel.

La structure de base étant une poutre encastrée-libre en aluminium, le calcul des fréquences propres se fait avec la formule suivante :

$$
f_i = \lambda_i^2 \sqrt{\frac{EI}{\varphi.l.e}} * \frac{1}{2 \pi L^2}, \qquad (1)
$$

avec :

- $I =$ Moment quadratique=l\*e3/12
- L : longueur de la poutre
- l : largeur de la poutre
- e : épaisseur de la poutre
- E : module de Young de l'aluminium
- $\varphi$ : masse volumique de l'aluminium
- $\bullet$   $\lambda_i$  un coefficient relatif à chacun des modes calculé à partir de la géométrie de la structure et des conditions aux limites [5].

Remarque : ce résultat est une valeur approchée de la fréquence de résonance réelle de la maquette car il ne prend pas en compte l'actionneur et le capteur piézoélectrique. Cette remarque peut faire l'objet d'une question pour juger du sens critique des étudiants par rapport aux mesures qu'ils effectueront.

#### Mesures sans le contrôle des vibrations

#### Domaine temporel

Pour les mesures dans le domaine temporel, le résultat recherché est la mesure de la réponse temporelle à une excitation en bout de poutre. Cet essai dit « de lâcher » excite essentiellement le premier mode. Cette mesure peut être obtenue en câblant le montage de la figure 4. Pour cette acquisition, l'excitation étant manuelle, seul le capteur est utilisé et seul l'amplificateur de charge est mis en marche.

De manière pratique, les étudiants écrivent le programme pour l'acquisition temporelle (voir exemple donné en annexe A) et lancent ce programme avant d'exciter la poutre. Le résultat attendu est donné dans la figure 5.

L'exploitation de ce graphe peut être la mesure de l'amortissement <sup>ε</sup> du premier mode grâce à la formule suivante :

$$
\varepsilon = \frac{\ln\left(\frac{D_{k-1}}{D_k}\right)}{\sqrt{4\pi^2 + \ln^2\left(\frac{D_{k-1}}{D_k}\right)}}
$$
(2)

où  $D_k$  est l'amplitude du dépassement de la k<sup>ième</sup> oscillation.

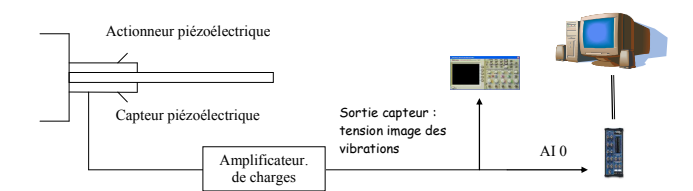

Figure  $4$  – Montage pour une acquisition temporelle sans contrôle

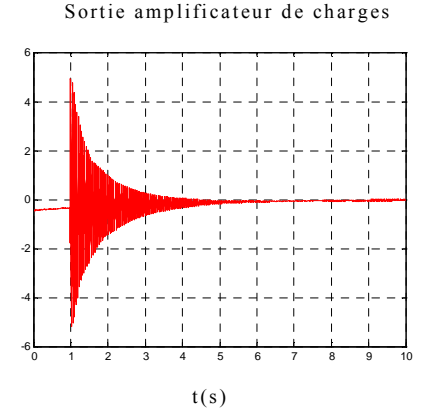

Figure  $5 -$  Résultat de l'acquisition dans le domaine temporel sans contrôle.

#### Domaine fréquentiel

Pour les mesures dans le domaine fréquentiel, le résultat recherché est la mesure des diagrammes de Bode de l'ensemble « poutre + amplificateurs ». Cette mesure peut être obtenue en câblant le montage de la figure 6. Pour cette acquisition, l'excitation se fait par l'actionneur piézoélectrique via l'amplificateur haute tension qui doit donc être alimenté. Le capteur est bien sûr toujours utilisé et l'amplificateur de charge est mis en marche.

La méthodologie pour tracer le diagramme de Bode est simple : on effectue point par point un balayage dans une bande de fréquence choisie en envoyant des sinusoïdes pures sur l'actionneur. Pour chaque point, on attend le régime établi et on acquiert le signal issu du capteur via l'amplificateur de charge. Connaissant le signal émis et le signal reçu, il est possible de tracer les diagrammes de Bode en gain et en phase.

Le choix du nombre de points pour tracer les diagrammes de Bode permet d'aborder la question de la résolution du moyen de mesures.

De manière pratique, les étudiants écrivent le programme pour l'acquisition fréquentielle (voir exemple donné en annexe B) et lancent ce programme qui s'exécute de manière automatique. Le résultat attendu est donné dans la figure 7.

L'exploitation de ce graphe peut être la mesure de l'amortissement  $\varepsilon$  du premier mode à partir du facteur de qualité  $O$  grâce à la méthode graphique décrite dans la figure 8.

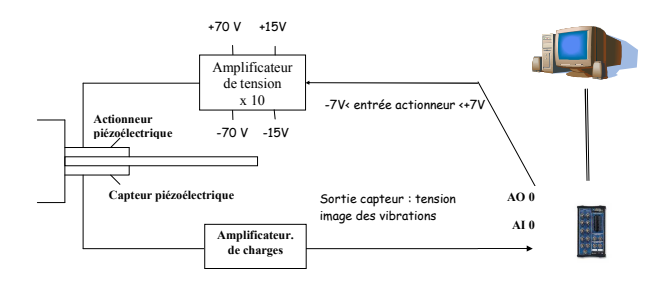

Figure 6 – Montage pour une acquisition fréquentielle sans contrôle

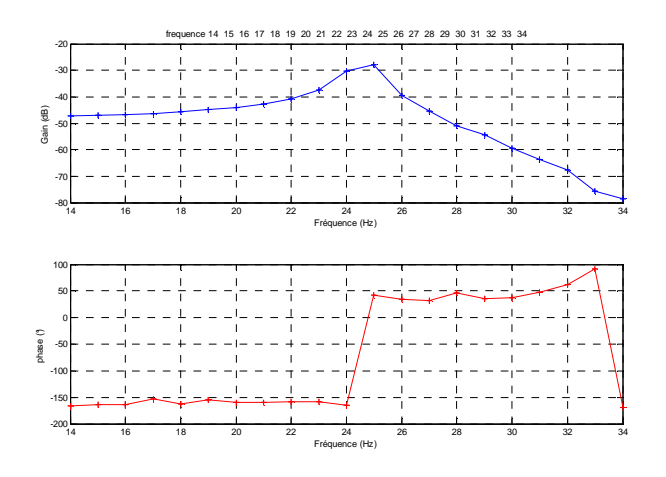

Figure 7 – Résultat de l'acquisition dans le domaine fréquentiel sans contrôle.

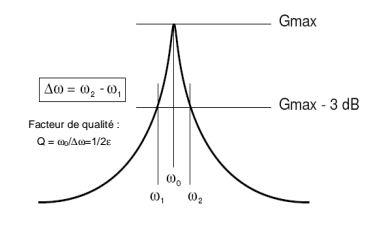

Figure 8 – Mesure de l'amortissement  $\varepsilon$  sur le diagramme de Bode en gain

#### Mesures avec le contrôle des vibrations

Le contrôle des vibrations se fait grâce à une correction par Positive Position Feedback (PPF) qui est réalisable car l'actionneur et le capteur sont co-localisés [6]. Le correcteur est alors tout simplement un filtre passe-bas du second ordre qui est implanté comme indiqué dans le schéma de la figure 9. Le correcteur est réalisé dans notre cas de manière analogique car cette séance pédagogique s'adresse à des étudiants de première année qui ne connaissent pas encore les méthodes numériques. Pour la réalisation du correcteur analogique, deux solutions sont envisageables en fonction du niveau des étudiants en électronique et du temps accordé à la séance : leur donner tout câbler et leur demander d'étudier la fonction de transfert avec les outils fréquentiels déjà mis en œuvre ou bien leur demander de réaliser le correcteur sur plaques d'essais par exemple.

Le montage que les étudiants doivent réaliser au final pour effectuer les mesures avec la boucle de contrôle est donné dans la figure 10.

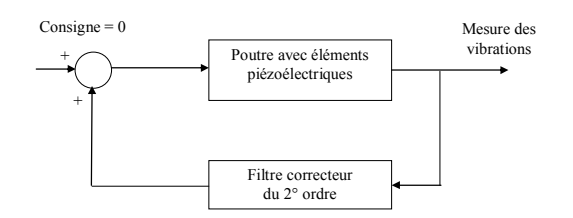

Figure 9 – Schéma de principe de la correction par PPF

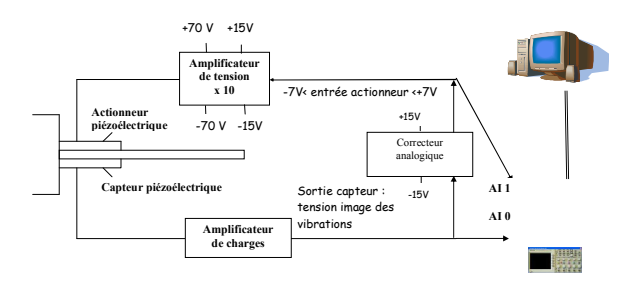

Figure 10 – Montage avec la boucle de contrôle

Comme dans le cas sans contrôle, il est possible d'effectuer des mesures dans le domaine temporel. La procédure et le programme sont les mêmes que précédemment. L'exploitation intéressante de la courbe avec le contrôle de vibrations (Figure 11) est la mesure du nouvel amortissement et la comparaison avec le cas sans contrôle.

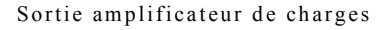

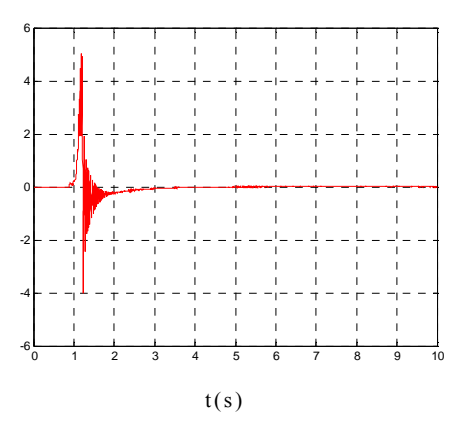

Figure 11 – Résultat de l'acquisition dans le domaine temporel avec contrôle.

La mesure dans le domaine fréquentiel n'est pas réalisable dans le cas avec contrôle puisque l'actionneur qui était utilisé pour l'excitation de la structure sert cette fois-ci pour le contrôle des vibrations.

#### 3.3. – Organisation du travail

Les différentes tâches décrites précédemment peuvent être organisées de différentes manières :

- sous la forme d'une seule séance de 2h30 ou de 4h. Dans ces conditions, il faut donner certaines parties aux étudiants (le câblage ou le correcteur ou les programmes Matlab) et mettre l'accent uniquement sur la partie mesure et l'acquisition des données.

- sous la forme d'un projet en plusieurs séances.

### 4. RETOUR D'EXPERIENCE

La première année de mise en œuvre de la séance pédagogique avec les étudiants a permis deux observations importantes.

La première observation concerne la difficulté de câblage à laquelle ont été confrontés nos étudiants non spécialistes en électronique. Cette séance nécessite en fait un nombre de câbles relativement important et surtout une méthodologie pour câbler proprement, ce qui fait défaut à nos étudiants qui ne manipulent pas assez. Pour pallier cette difficulté, il a été décidé de pré-câbler les manipulations. Mais cette solution est à adapter en fonction de la durée de la séance pédagogique et de la formation des étudiants.

La deuxième observation concerne le programme Matlab. De même que pour le câblage, il est possible de donner une trame aux étudiants de manière à ce qu'ils n'aient plus qu'à compléter le programme.

## 5. CONCLUSION

Cet article a présenté un exemple de séance pédagogique autour de la mesure via une carte d'acquisition National Instruments interfacée avec Matlab. Cette séance s'appuie sur une maquette de contrôle actif de vibrations permettant des mesures dynamiques dans les domaines temporel et fréquentiel. La solution de mesure proposée permet de donner aux étudiants une solution à coût réduit pour l'analyse des signaux.

### Bibliographie :

- 1 V.Pommier, M. Budinger, S. Leleu, B. Mouton, « Contrôle actif de vibrations», Cetsis 2005 ou Journal sur l'enseignement des sciences et technologies de l'information et des systèmes, Vol. 5, Hors série n°2
- 2 Sylvaine Leleu, "Amortissement actif des vibrations d'une structure flexible de type plaque à l'aide de transducteurs piézoélectriques", Thèse du SATIE de l'ENS Cachan, 2002
- 3 http://sine.ni.com/nips/cds/view/p/lang/en/nid/ 14132
- 4 www.polytec-pi.fr/
- 5 Robert D. Blevins, "Formulas for Natural Frequency and Mode Shape", Ed. Hardcover, 2001
- 6 Stephen Elliott et André Preumont 'Contrôle actif du bruit et des vibrations mécaniques », Institut pour la promotion des sciences de l'ingénieur, Paris, 6 au 8 juin 2001

#### Annexe A : Exemple de fichier Matlab pour l'étude temporelle

% CONSTANTES % Cal  $1 = [-10 \ 10]$ ; % calibre pour la voie d'émission (Volts)  $Fs = 1E3: % Hz$ T=10; % temps d'acquisition N=T\*Fs; %nombre de points t=[0:(N-1)]/Fs; %déclaration du vecteur temps

% CONFIGURATION % % déclaration et configuration de l'entrée 0 pour la carte ou 1 pour Matlab  $ai = analoginput('nidaq', Dev1');$ addchannel(ai,0); set(ai,'SampleRate',Fs); set(ai,'SamplesPerTrigger',N); ai.channel(1).inputrange = Cal  $1$ ;

% ETUDE TEMPORELLE % %lancement de l'acquisition start(ai)  $inputs = getdata(ai);$ % tracé du résultat plot(t,inputs','r'),grid on;

% REMISE A ZERO % % on efface les données et les entrées delete(ai) clear ai

#### Annexe B : Exemple de fichier Matlab pour l'étude fréquentielle

% CONSTANTES % Cal  $1 = [-10 \ 10]$ ; % calibre pour la voie d'émission (Volts)  $Fs = 1E3$ ; % Hz T=10; % temps d'acquisition  $N=T*Fs$ ;  $t=[0:(N-1)]/Fs;$ Tc=1; %temps de calcul Nc=Tc\*Fs;

% CONFIGURATION % % déclaration et configuration de la sortie 0 pour la carte ou 1 pour Matlab ao = analogoutput('nidaq','Dev1');

addchannel(ao,0); set(ao,'SampleRate',Fs); ampli=1; % amplitude

% déclaration et configuration de l'entrée 0 pour la carte ou 1 pour Matlab  $ai = analoginput('nidaq', Dev1');$ addchannel(ai,0); set(ai,'SampleRate',Fs); set(ai,'SamplesPerTrigger',N); ai.channel(1).inputrange = Cal  $1$ ;

% ETUDE FREQUENTIELLE % % choix de la plage de fréquences f=23.5:.1:24.5; Nf=length(f);

% lancement des mesures et du calcul point à point for ind=1:Nf, % mesures  $sig = ampli * sin(2*pi * f (ind) * [0:(N-1)]/Fs)';$  putdata(ao,sig); start(ao) start(ai) inputs = getdata(ai); % calcul e=hilbert(sig((N-Nc):end)); r=hilbert(inputs((N-Nc):end));  $H(ind)=mean(r./e);$  %tracé point à point figure $(1)$ ;

```
subplot(2,1,1),plot(f(ind),20*log10(abs(H(ind))),b+)'),hold on,grid on,xlabel('Fréquence 
(Hz)'),ylabel('Gain (dB)'),title(['frequence ' 
num2str(f(ind));
```

```
subplot(2,1,2),plot(f(ind),180/pi*angle(H(ind)),'r+),hold on,grid on,xlabel('Fréquence 
   (Hz)'),ylabel('phase (°)'); 
   pause(5); 
end
```

```
% tracé continu 
figure(1);
subplot(2,1,1),plot(f,20*log10(abs(H)),'b+-'),hold<br>on,grid on,xlabel('Fréquence (Hz)'),ylabel('Gain
             on,xlabel('Fréquence
(dB)'),title(['frequence ' num2str(f)]);
subplot(2,1,2),plot(f,180/pi*angle(H), 'r+-'),hold on, gridon,xlabel('Fréquence (Hz)'),ylabel('phase (°)');
```
% REMISE A ZERO % % on efface les données et les entrées/sorties delete(ai) clear ai delete(ao) clear ao